# **EXAMPLE 4 Use a line of fit to make a prediction**

**Use the equation of the line of fit from Example 3 to predict the number of alternative-fueled vehicles in use in the United States in 2010.**

### **Solution**

Because 2010 is 13 years after 1997, substitute 13 for *x* in the equation from Example 3.

 $y = 41.3x + 259 = 41.3(13) + 259 \approx 796$ 

 $\blacktriangleright$  You can predict that there will be about 796,000 alternative-fueled vehicles in use in the United States in 2010.

**LINEAR REGRESSION** Many graphing calculators have a *linear regression* feature that can be used to find the best-fitting line for a set of data.

## **EXAMPLE 5 Use a graphing calculator to find a best-fitting line**

**Use the** *linear regression* **feature on a graphing calculator to find an equation of the best-fitting line for the data in Example 3.**

#### **Solution**

**STEP 1** Enter the data into two *lists*. Press **STAT** and then select Edit. Enter years since 1997 in  $L_1$  and number of alternative-fueled vehicles in  $L_2$ .

**STEP 2** Find an equation of the bestfitting (linear regression) line. Press , choose the CALC menu, and select  $LinReg(ax+b)$ . The equation can be rounded to  $y = 40.9x + 263$ .

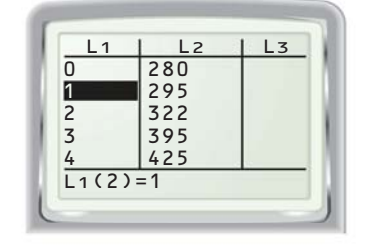

**STEP 3** Make a scatter plot of the data pairs to see how well the regression equation models the data. Press 2nd [STAT PLOT] to set up your plot. Then select an appropriate window for the graph.

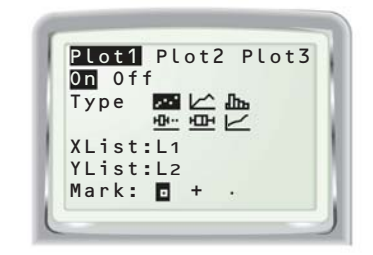

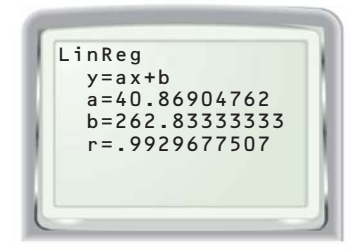

**STEP 4** Graph the regression equation with the scatter plot by entering the equation  $y = 40.9x + 263$ . The graph (displayed in the window  $0 \le x \le 8$  and  $200 \le y \le 600$ ) shows that the line fits the data well.

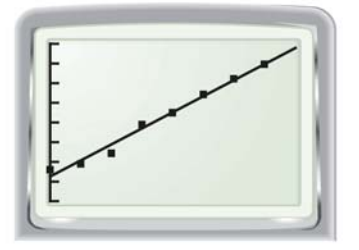

An equation of the best-fitting line is  $y = 40.9x + 263$ .

### **FIND CORRELATION**

If your calculator does not display the correlation coefficient *r* when it displays the regression equation, you may need to select DiagnosticOn from the CATALOG menu.ł.